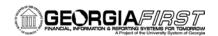

### **GENERAL INFORMATION**

#### **Purpose**

These Release Notes are to inform PeopleSoft Financials technical staff and functional users of the scheduled 3.0 release of BOR functional application enhancements.

**NOTE:** These Release Notes and other accompanying documentation for this release can be found on the Georgia *FIRST* website at: <a href="http://www.usg.edu/gafirst-fin/release">http://www.usg.edu/gafirst-fin/release</a> info/.

# Business Processes and Job Aids

New Job Aids have been included in this release:

- Monthly Asset Management Processing Checklist
- Asset Management Tip Sheet

These documents will be available on the Georgia FIRST website at:

http://www.usg.edu/gafirst-

fin/documentation/category/general job aids and reference documents

#### TECHNICAL IMPACT

#### Database

The F89PRD Production Transaction database will be shut down as of 2:00 p.m. on Thursday, December 12 to begin the upgrade process. The new FPROD Production Transaction database will be ready for access on Monday, December 16, at approximately 11:00 a.m., or as soon as validation has been completed.

• NOTE: The system cache may be cleared as part of the release process. ITS recommends that all users clear their temporary internet files when logging back into the system. Please be aware that the initial loading of pages may be slower than normal on the first business day after a release because of this. It is highly recommended that all users clear their browser cache often, especially after an update is applied to the Production Transaction database.

### MODULE-SPECIFIC INFORMATION

# **ACCOUNTS PAYABLE (AP)**

#### **QUERIES**

### BOR\_AP\_UNPOSTED\_ VCHR

**Reporting Tools > Query > Query Manager** 

The BOR\_AP\_UNPOSTED\_VCHR query has been updated to include "Vendor\_Setid" instead of "Business Unit" in the join criteria between Voucher and Vendor tables. This ensures that the query is pulling in both the regular Business Unit (98000) and the "B" Business Unit (9800B) voucher data.

Page 1 of 5 Release Date: 12/16/2013

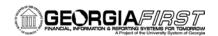

#### **ADP RECON**

#### MODIFICATIONS TO EXISTING BOR PROCESSES AND REPORTS

### BOR\_CESACCT App Engine

BOR Menus > BOR Payroll > Carrier Enrollment Accounting > Create CES Accounting Entries > Load and Validate

The BOR\_CESACCT process has been modified to run to "warning" status when errors are present. This will also be confirmed in the view/log trace file in the process monitor.

Prior to modification the BOR\_CESACCT process was running to "success" on the initial Load and Validate step of create CES Accounting entries.

### ASSET MANAGEMENT

#### **NEW QUERIES**

## Validation Query BOR\_AM\_PRE\_AM\_ INTFC\_CHECK

#### Reporting Tools > Query > Query Manager

This new query will retrieve asset related transactions from the Pre-AM (PRE\_INTFC\_AM) table that have not yet been loaded into the Asset Management interface tables (INTFC\_FIN, INTFC\_PHY\_A) for a given Business Unit and a specified accounting period. The results of this query should be researched to verify that Pre-AM transactions have been loaded as expected.

This query should be run after the Payables /Purchasing Interface has been run.

### Validation Query BOR\_AM\_INTFC\_LOAD \_CHECK

#### **Reporting Tools > Query > Query Manager**

The Transaction Loader process is used to load AM data from the interface tables into the AM tables. This new query will retrieve any data that has not been loaded into the Asset Management tables (ex. ASSET, BOOK, COST) from the AM interface tables (INTFC\_FIN, INTFC\_PY\_A) for a given Business Unit and a specified accounting period.

This query was developed to identify rows that did not load to the AM module as expected during the Transloader process. The results of this query should be researched to identify why certain rows were not loaded.

This query should be run after the Transloader process has been run.

# Validation Query BOR\_AM\_OPEN\_ TRANS\_CHECK

#### Reporting Tools > Query > Query Manager

This new query will retrieve a listing of any asset transactions (manual entries and transactions loaded via AM load process) that have not been processed to completion (Depreciation Calculation and/or Accounting Entry Creation processes) in the AM module for a given Business Unit and a specified accounting period. The results of this query should be reviewed

Page 2 of 5 Release Date: 12/16/2013

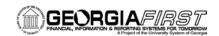

to verify that any current transactions are not Pending Depr Calc.

This query should be run after the month end processes have been run.

# Validation Query BOR\_AM\_DEPR\_ CLOSE\_CHECK

#### Reporting Tools > Query > Query Manager

This new query will verify that there are depreciation related entries generated in the DIST\_LINE table for the period specified. If the depreciation close process has not been run for the month, the results of this query will be null. The purpose of this query is to verify that Depreciation Close has been run for the period.

This query should be run after Depr Close has been successfully run.

### Validation Query BOR\_AM\_JRNL\_GEN\_ CHECK

#### Reporting Tools > Query > Query Manager

This new query will verify that accounting entries that have been created for the monthly AM transactions have been successfully journal generated into the General Ledger. If there are any journals that have not been successfully journal generated, they will appear in the query results. The results of this query are similar to those found in the BOR\_JE\_Pending query; however, this query is specific to the AM module.

This query was developed to identify any AM transactions that were not picked up by the journal generation process.

This query should be run after AM Transactions in Dist\_Ln have been journal generated.

# Validation Query BOR\_AM\_OPEN\_ PERIOD CHECK

#### Reporting Tools > Query > Query Manager

This new query will display the open fiscal year and accounting period(s) for a specified Business Unit. After all AM related month end processing has been completed and AM journals posted to the General Ledger, the accounting period should be closed and current accounting period open. This will prevent transactions from being inadvertently posted to a prior/future accounting period.

This query should be run after all AM month end processing has been completed and AM journals have been posted to GL.

#### **MODIFICATIONS TO EXISTING QUERIES**

# BOR\_AM\_CAP\_ACT\_ RECON Query Update

#### Reporting Tools > Query > Query Manager

The BOR\_AM\_CAP\_ACT\_RECON query has been modified to include additional date parameters. The query can now be run from any accounting period/fiscal year to any accounting period/fiscal year. Previously this query could only be run for a single fiscal year.

Page 3 of 5 Release Date: 12/16/2013

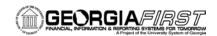

### **BUDGET PREP (BP)**

#### MODIFICATIONS TO EXISTING BOR PROCESSES AND REPORTS

BORBU8F2 SQR Report BOR Menus > BOR Budget Prep > Budget Prep Processing > Export HR/Payroll

The BORBU8F2 process has been modified to delete the "4" that was defaulted in the "D Record Report Selection Criteria" field.

Prior to the modification the BORBU8F2 PROCESS was presenting the user with an error if it was changed and was preventing the resulting .pdf reports from showing "D" records and "J" salary amounts.

#### MODIFICATIONS TO EXISTING BOR PROCESSES AND REPORTS

BORBUDSC

**BOR Menus > BOR Budget Prep > Budget Prep Reports** 

BORBUDC1
BORBUDSD

Schedule's C, C-1, and D reports have been modified to run more

efficiently for the new release.

### **CONCUR**

#### MODIFICATIONS TO EXISTING BOR PROCESSES AND REPORTS

BORIF050 Concur to PeopleSoft Interface\* \*NOTE: The Concur to PeopleSoft interface only affects Kennesaw State University at this time.

The following changes have been made to this interface:

- This interface will now successfully handle multiple files in one day instead of running to error when more than one file is present.
- When an inactive speedchart is encountered, the process will
  continue to import the speedchart instead of running to error, and
  it will notate the speedchart code as an exception on the error
  report.
- When importing fields, this process will now verity maximum field lengths and will trim data as needed when inserting into PeopleSoft tables. Previously, the process would run to error.

# GENERAL LEDGER (GL) / COMMITMENT CONTROL (KK)

#### MODIFICATIONS TO EXISTING BOR PROCESSES AND REPORTS

BORRG050 – Third Party Purge BOR Menus > BOR Utilities > Processing > 3<sup>rd</sup> Party Staging Purge

The 3<sup>rd</sup> Party Staging Purge process has been modified to correct an issue with line spacing for the header and first data row. Previously the last header row and the first data line overlapped preventing the user from reading either of the two lines.

Page 4 of 5 Release Date: 12/16/2013

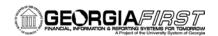

| BORRG042 - Budget                          | BOR Menus > BOR General Ledger > BOR GL Reports                                                                                                    |
|--------------------------------------------|----------------------------------------------------------------------------------------------------|
| Progress Report                            | The Budget Progress Report (BORRG042) has been modified to retrieve                                                                                                    |
|                                            | the correct line description and check number for Accounts Payable                                                                                                    |
|                                            | transactions occurring in the 'B' business unit.                                                                                                    |
| BORRG045 – Budget<br>Activity Report       | BOR Menus > BOR General Ledger > BOR GL Reports                                                                                                    |
|                                            | The Budget Activity Report (BORRG045) has been modified to retrieve                                                                                                    |
|                                            | the correct line description and check number for Accounts Payable                                                                                                    |
|                                            | transactions occurring in the 'B' business unit.                                                                                                    |
| BORRG046 – Grant<br>Budget Activity Report | BOR Menus > BOR General Ledger > BOR GL Reports                                                                                                    |
|                                            | The Grant Budget Activity Report (BORRG046) has been modified to                                                                                                    |
|                                            | retrieve the correct line description and check number for Accounts                                                                                                    |
|                                            | Payable transactions occurring in the 'B' business unit.                                                                                                    |
|                                            | QUERIES                                                                                                    |
| BOR_FSA_BAL                                | Reporting Tools > Query > Query Manager                                                                                                    |
|                                            | The BOR_FSA_BAL query has been corrected to handle multi-campus employees correctly. Previously, if an employee had job records from multiple business units, the balance shown for that employee would be multiplied by the number of different business units. |
|                                            | OTHER NOTES                                                                                                    |
| Next Scheduled<br>Release                  | Release 3.10 is scheduled for 12/21/2013.                                                                                                    |
| More Information and                       | For business impact emergency issues, contact the ITS Helpdesk                                                                                                    |
| Support                                    | immediately at 706-583-2001 or 1-888-875-3697 (toll free within Georgia).                                                                                                    |
|                                            | For non-urgent issues, contact the ITS Helpdesk via the self-service support                                                                                                    |
|                                            | website at http://www.usg.edu/customer_services. (This service requires a                                                                                                    |
|                                            | user ID and password. E-mail helpdesk@usg.edu to obtain self-service                                                                                                    |
|                                            | login credentials.)                                                                                                    |
| Additional Resources                       | For more information about ITS maintenance schedules or Service Level                                                                                                    |
|                                            | Guidelines, please visit                                                                                                    |
|                                            | http://www.usg.edu/customer_services/service_level_guidelines.                                                                                                    |

Page 5 of 5 Release Date: 12/16/2013